# **Forum: Aide - Recherche de logiciels Topic: Création d'une partition de restauration.**

**Subject: Re: Création d'une partition de restauration.** Publié par: Laurent\_3159 Contribution le : 15/11/2009 02:19:13

Re,

## Citation :

# zorro51 a écrit:

J'ai reverifié sur le livecd de la version 2009 d'Acronis, et je ne vois nullement l'option "supprimer du disque" dans "Zone de sécurité Acronis" !Je n'utilise pas le CD d'Acronis (en raison des temps d'accès d'un lecteur optique) mais la version légère accessible au démarrage via la touche F11 et la version sous Windows justement pour gérer les sauvegardes. Mais j'ai booté sur le CD (en fait, un fichier ISO) sur une machine virtuelle. Selon la capture d'écran ci-jointe, l'option s'appelle **Effacer** mais elle bien présente.

#### Citation :

En tout cas si j'ai possibilité d'exporter une image disque de mon hdd externe jusqu'à cette Zone de sécurité...Justement pas ! Ce qu'il faut entendre par gestion des sauvegardes, c'est la suppression ou la consolidation c-a-d que si tu as une image de base et plusieurs images incrémentales ou différentielles, tu peux consolider à une date donnée, ce qui permet de récupérer de l'espace disque.

L'ASZ n'est pas du tout exploitable comme on pourrait le faire avec l'explorateur de Windows, par exemple. On peut penser que c'est une limitation, mais je suppose que cela est volontairement conçu de cette manière, car cette zone est aussi utilisée pour le mode Try and decide.

Je t'avoue que cela m'a agacé lorsque j'ai découvert le fonctionnement d'Acronis, mais je m'y suis fait. Et c'est pour cette raison que je crée 2 images : une dans l'ASZ qui permet une restauration rapide en cas de problème de ma partition système et une sur DD externe en cas de crash disque, par exemple.

## Laurent

PS : à noter que l'on peut télécharger les mises à jour sur le site d'Acronis après s'être enregistré chez eux. C'est par ce biais que j'ai récupéré le fichier ISO (intitulé Product native bootable media Build: #9769) qui m'a servi pour ce test.

## **Fichier(s) attaché(s)**:

# **acronis.jpg** (59.88 KB)

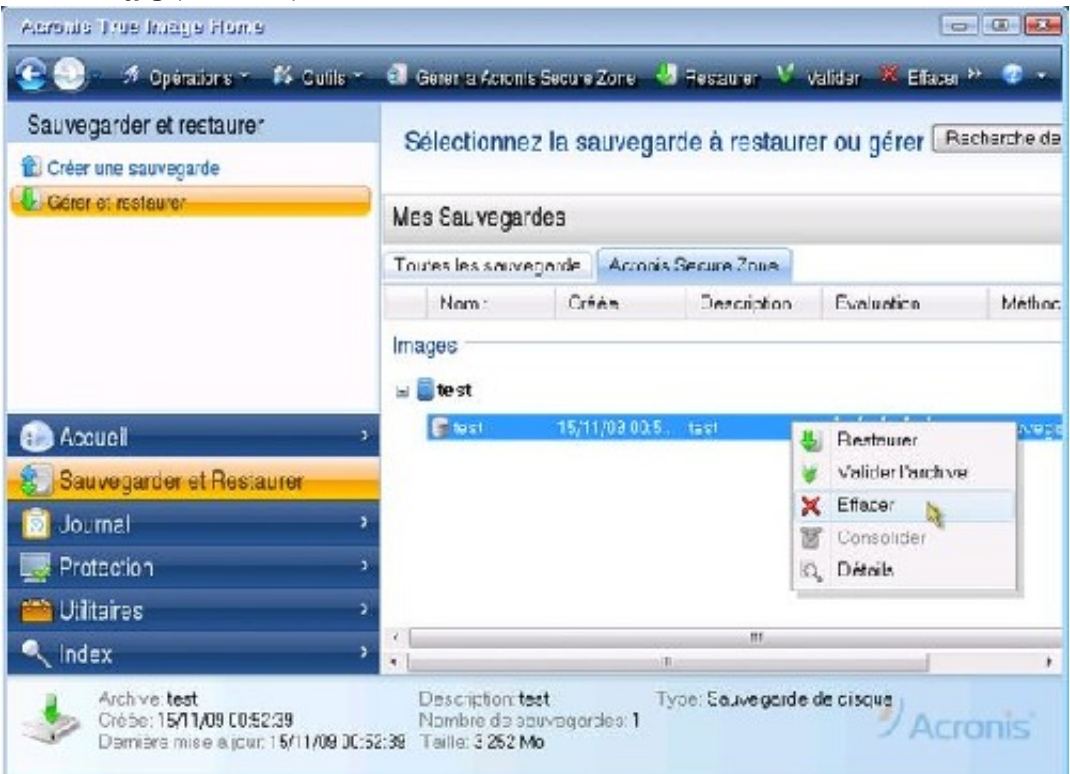